PT0cn-1672

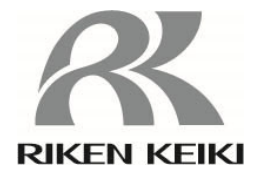

# 对接站 **SDM**-**3R**  使用说明书 (**PT0-167**)

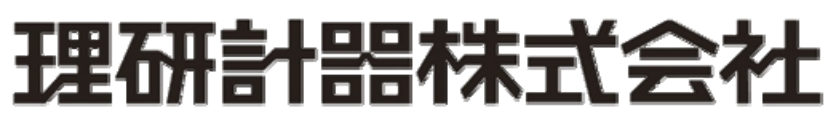

邮编:174-8744 东京都板桥区小豆泽 2-7-6 主页: https: //www.rikenkeiki.co.jp/

## 目录

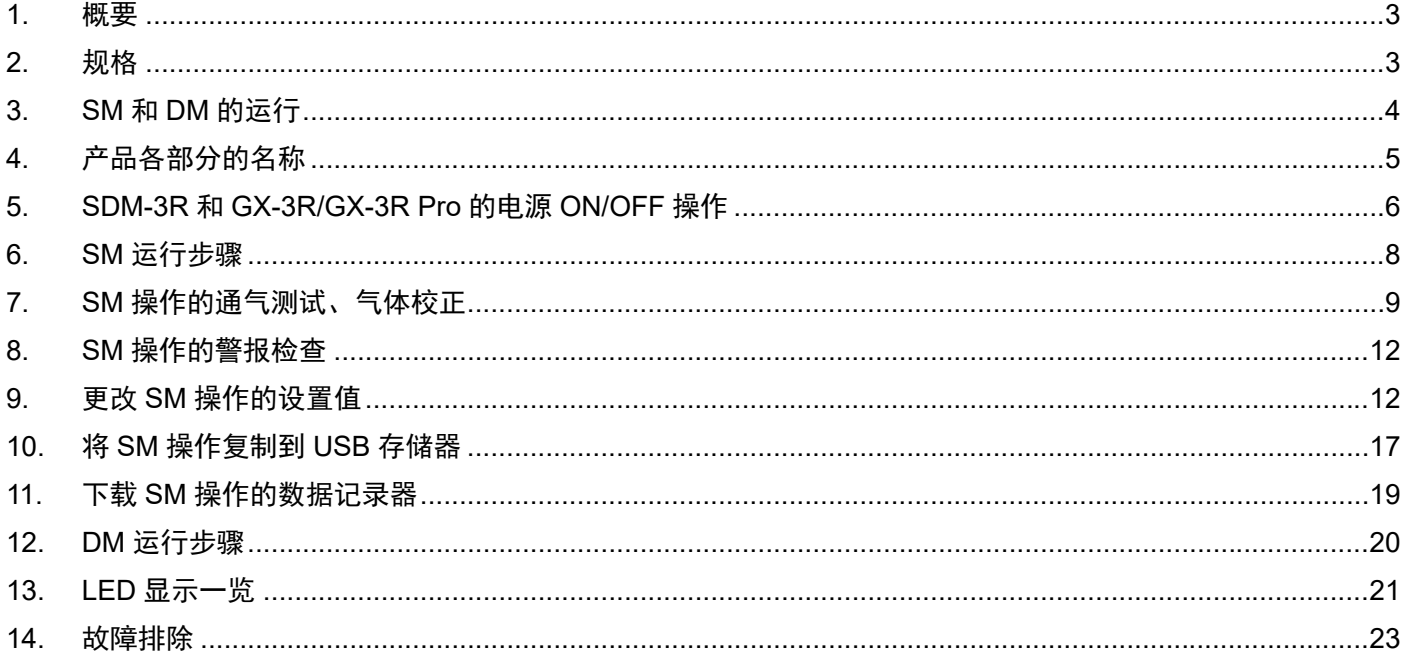

### 1. 概要

①校正套件,兼备 SM 和 DM 双方器件。

②使用 SIR(115.2Kbps)进行红外通信。

③GX-3R/GX-3R Pro 通过 IrDA 从 SDM-3R 接收的信息。

④SDM-3R 主体可连接 1 个/2 个/3 个三方电磁阀。

⑤CE/UKCA 标志规格的确认方法

符合 CE/UKCA 标志的规格时,在产品上粘贴 CE/UKCA 标志。使用前请确认手边的产品规格。另外,使用 CE/UKCA 标志规格时,请参阅文末的符合标准声明(Declaration of Conformity)。

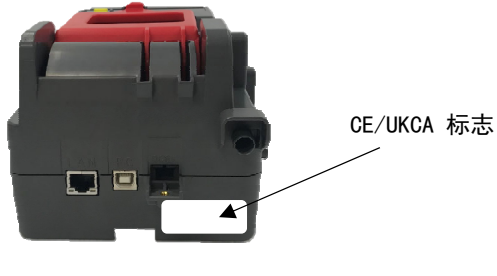

CE/UKCA 标志粘贴位置

### 2. 规格

①通气测试(单独执行(SM) / 最多 10 台同时执行(DM)) ②气体校正(单独执行(SM) / 最多 10 台同时执行(DM)) ③警报检查(单独执行(SM) / 最多 10 台同时执行(DM)) ④将通气测试&气体校正&警报检查的结果数据复制到 USB 存储器(SM) ⑤通过电脑下载 GX-3R/GX-3R Pro 数据记录器的数据(DM) ⑥为 GX-3R/GX-3R Pro 充电。

## 3. SM 和 DM 的运行

①通常作为 SM 运行。 ②即便使用 USB 线缆连接电脑,也作为 SM 运行。 ③使用电脑启动对接站软件后,切换为 DM 运行。 ④变为 DM 状态后,开关无法操作。 ⑤退出对接站软件后,切换为 SM 运行。

 $\textsf{[GX-3R]}$ 

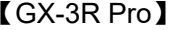

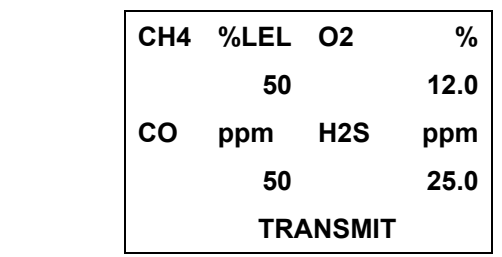

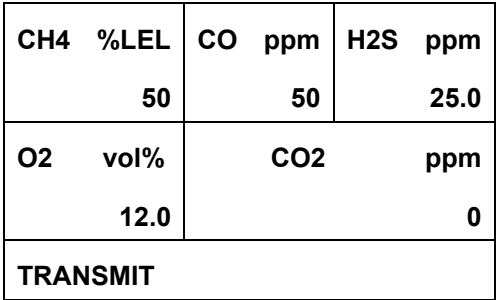

## 4. 产品各部分的名称

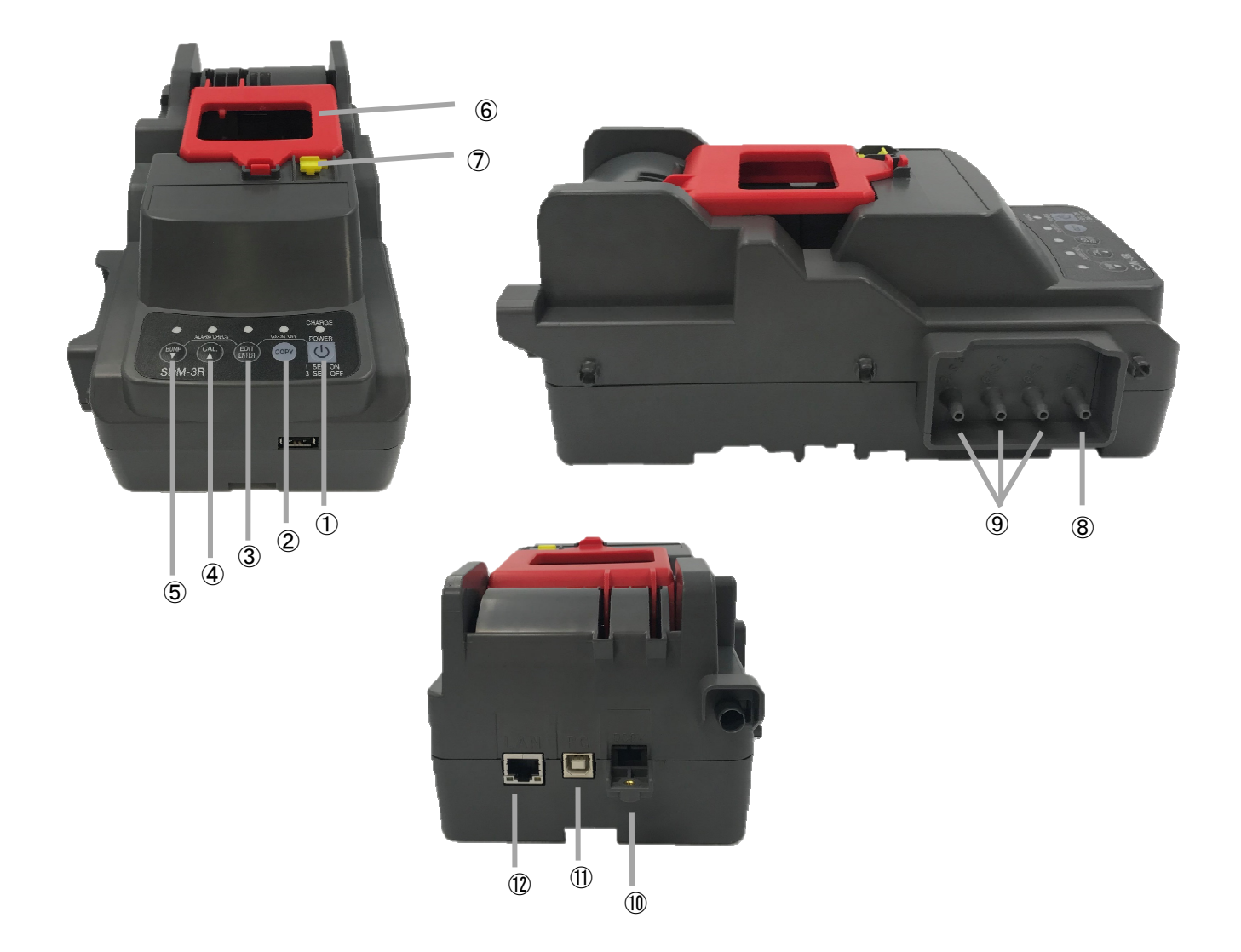

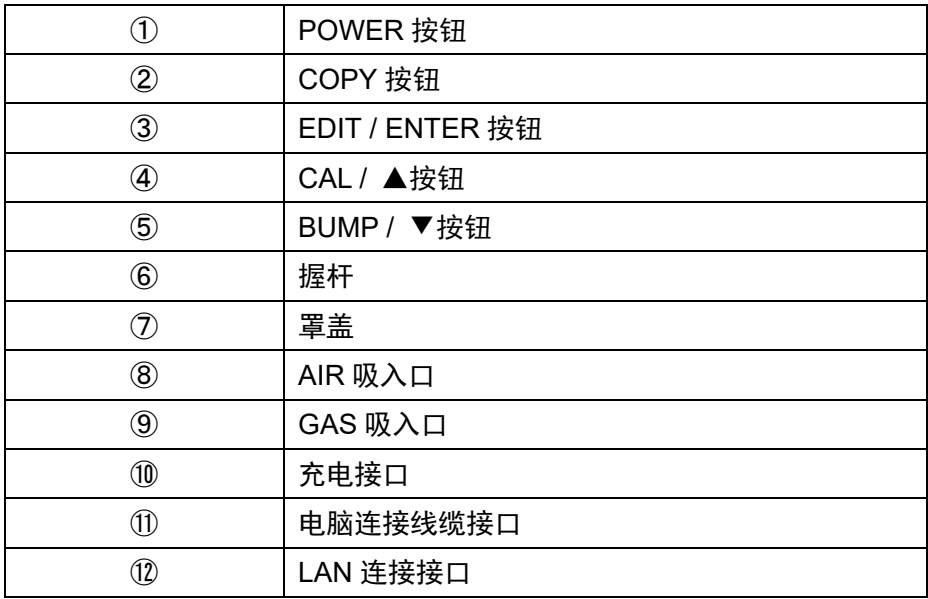

### 5. SDM-3R 和 GX-3R/GX-3R Pro 的电源 ON/OFF 操作

#### 5.1 SDM-3R 的电源 ON 操作

①按住 SDM-3R 的"POWER"开关 1 秒以上,电源 ON。

所有 LED 首先点亮为橙色,之后"CHARGE"LED 呈绿色闪烁。

②安装 GX-3R/GX-3R Pro 后,开始充电。

- ·充电中"CHARGE"LED 呈橙色闪烁。
- ·充电结束后点亮为绿色。
- ·充电如有异常,点亮为红色。
- ·GX-3R/GX-3RPro 的电源调到 ON 后,结束充电,变为呈绿色闪烁。

#### 5.2 SDM-3R 的电源 OFF

①按住"POWER"开关 3 秒, SDM-3R 的电源会断开。

②电源 OFF 操作仅在与 GX-3R/GX-3R Pro 不处于通信状态时有效。

#### 5.3 GX-3R/GX-3R Pro 的电源 ON

①关上 SDM-3R 的罩盖后,GX-3R/GX-3R Pro 的电源即转为 ON。

②GX-3R/GX-3R Pro 的电源转为 ON 后,开始与 SDM-3R 通信。

③通信开始后,"CHARGE"LED 呈绿色闪烁。

④通信建立后,在 GX-3R/GX-3R Pro 上设置的气体名称和校正浓度值将显示到 GX-3R/GX-3R Pro 的 LCD。

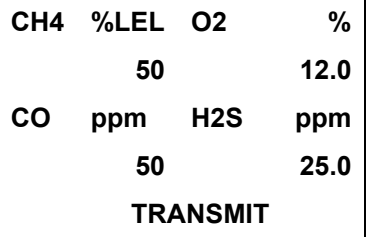

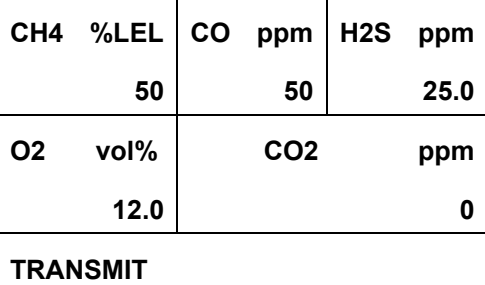

【气体名称 校正浓度】

```
【基本界面(GX-3R)】            【基本界面(GX-3R Pro)】
```
※ 接下来,左侧界面为 GX-3R,右侧界面为 GX-3R Pro。

5.4 GX-3R/GX-3R Pro 的电源 OFF

【SM】

①按住"POWER+EDIT/ENTER"开关 3 秒, GX-3R/GX-3R Pro 的电源会断开。

※仅限在 4.3 的基本界面和结果界面中可进行本操作。

 ②如果在基本界面或结果界面中 10 分钟以上不进行开关操作,GX-3R/GX-3R Pro 的电源将转为 OFF。 ③即使 GX-3R/GX-3R Pro 的电源转为 OFF, 也将保留通气测试/气体校正/警报检查的结果(LED)状态。

④之后 GX-3R/GX-3R Pro 的电源转为 ON 时,显示前次的通气测试/气体校正/警报检查的结果。

※仅限在连接相同序列号的 GX-3R/GX-3R Pro 时显示前次结果。

- ※SDM-3R 的电源转为 OFF 后结果将被清除,因此即使接通 GX-3R/GX-3R Pro 的电源,也不会显示 前次的结果。
- ※如果已连接不同序列号的 GX-3R/GX-3R Pro,通气测试/气体校正/警报检查的结果将被清除, 显示内容变为基本界面(参照 4.3)。

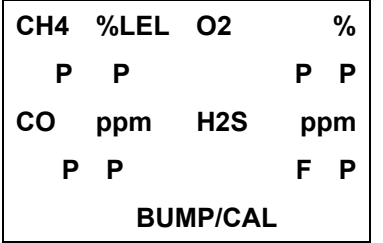

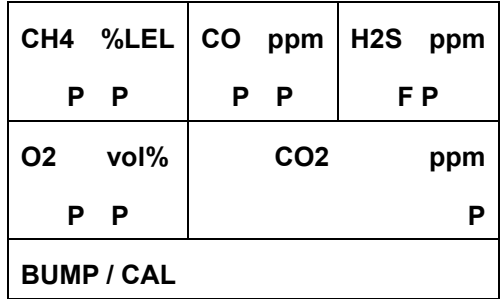

#### 【DM】

 ①通过电脑软件从检测仪图标的右键菜单中选择"Power off",GX-3R/GX-3R Pro 的电源即转为 OFF。 ②如果在主界面中 1 小时无操作,GX-3R/GX-3R Pro 的电源将转为 OFF。(时间设置可更改)

### 6. SM 运行步骤

6.1 接通 SDM-3R 的电源

①按住 SDM-3R 的"POWER"开关 1 秒以上,电源 ON。

②"CHARGE"LED 呈绿色闪烁。

6.2 接通 GX-3R/GX-3R Pro 的电源

①为 SDM-3R 安装电源 OFF 的 GX-3R/GX-3R Pro。SDM-3R 的"CHARGE"LED 呈橙色闪烁。

②将 GX-3R/GX-3R Pro 的电源转到 ON, 开始与 SDM-3R 通信后, SDM-3R 的"CHARGE"LED 呈绿色闪烁。 ③通信建立后,在 GX-3R/GX-3R Pro 上设置的气体名称和校正浓度值将显示到 GX-3R/GX-3R Pro 的 LCD。

【气体名称 校正浓度】

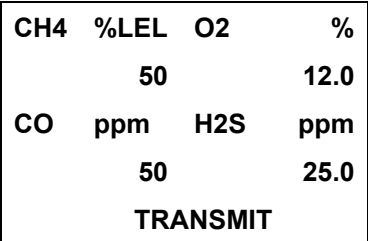

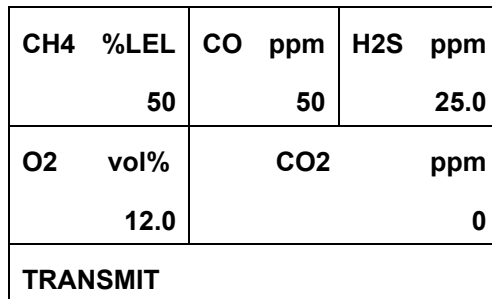

④显示基本界面或结果界面时,如果 GX-3R/GX-3R Pro 的电池余量接近电池电量不足的错误状态, 充电界面中会显示"CHARGING"并开始充电(充电 5 分钟)。

⑤使用干电池时不进行充电,电池更换界面中显示"REPLACE"。

⑥充电界面中以分、秒为单位显示充电剩余时间。

⑦充电完成后返回基本界面或结果界面。

⑧在充电界面、电池更换界面按下开关,也不会开始通气测试/气体校正/警报检查。

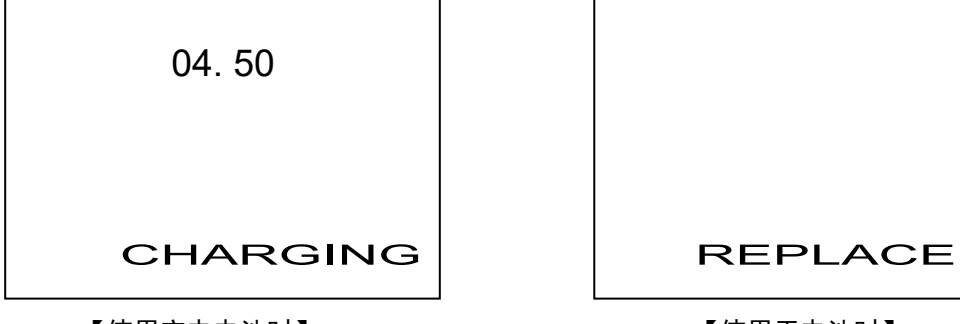

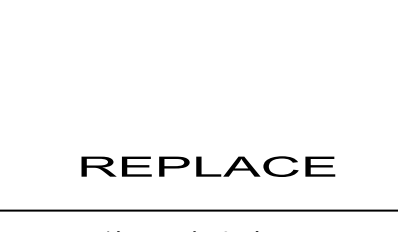

【使用充电电池时】 【使用干电池时】

## 7. SM 操作的通气测试、气体校正

※如果以 1m/s 以上的风速对废气进行抽吸,则无法进行准确的通气测试及气体校正。

 ①按下 BUMP 开关即执行通气测试,按下 CAL 开关即开始气体校正。此时,各 LED 呈橙色闪烁。 如果 GX-3R 的黄色切换帽处于打开状态,操作将不会开始。

※对所有气体执行通气测试/气体校正。

※执行通气测试/气体校正时显示当前的浓度值。

【通气测试】

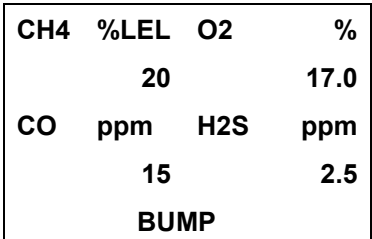

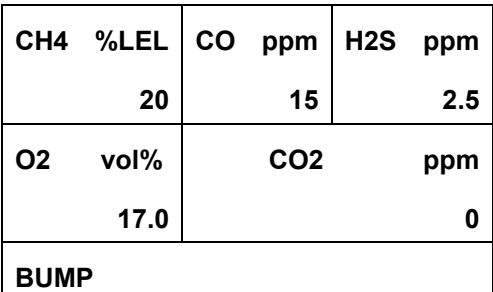

【气体校正】

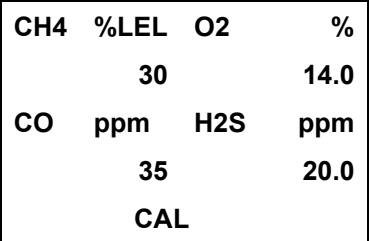

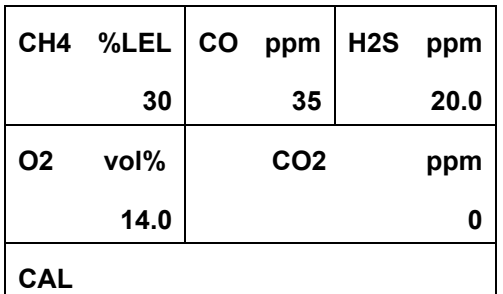

②首先进行 AIR 抽吸,并进行校零。

所有传感器同时执行校零。

有 O2 传感器,与 GX-3R/GX-3R Pro 连接后不足 40 秒时,延长 AIR 抽吸至 40 秒。

③按照在气缸设置中设置的顺序执行通气测试/气体校正。

在进样口编号(GAS○)中设置的气体也同时执行通气测试/气体校正。

如已在 CHG○中设置,应更换气体执行通气测试/气体校正。

通气测试/气体校正结束后显示结果。

④显示结果。

 全部成功时,BUMP LED / CAL LED 点亮为绿色。即使只有 1 项失败,也会点亮为红色。 结果分别显示成功"P"/失败"F"。P: PASS F: FAIL 显示通气测试/气体校正时的气体浓度。

#### 【通气测试结果】

【GX-3R】

交替显示

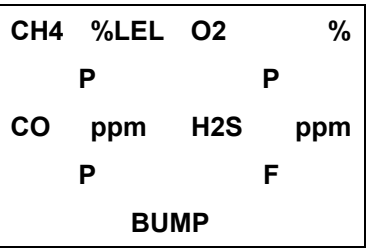

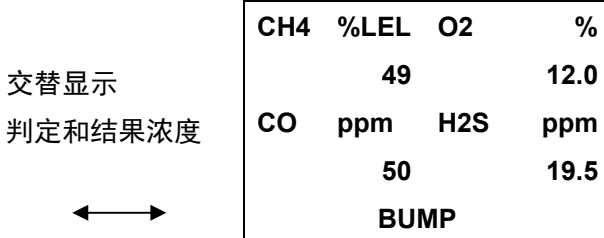

#### 【GX-3R Pro】

 $\longleftrightarrow$ 

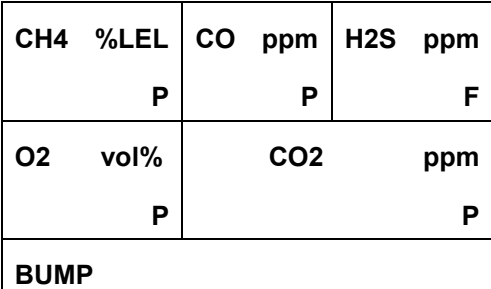

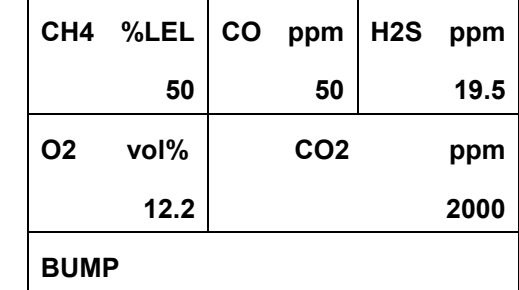

**% 30 12.0** 

**25 25.0** 

【气体校正判定】

【GX-3R】

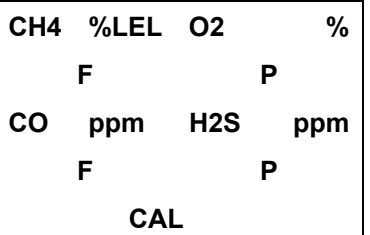

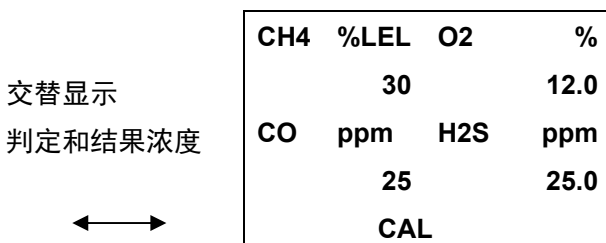

 $\mathbf{r}$ 

#### 【GX-3R Pro】

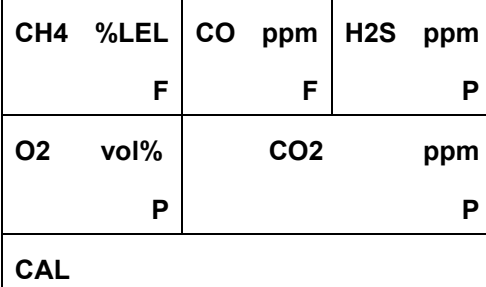

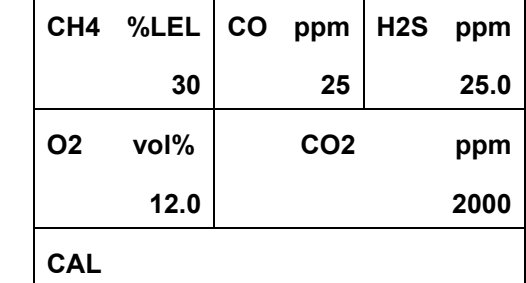

⑤结果记录到 SDM-3R 内部存储器。

最多记录 200 条。超过记录数量上限时,从旧记录开始删除。

⑥取消通气测试/气体校正

·按住 BUMP 开关 3 秒以上可取消通气测试,按住 CAL 开关 3 秒以上可取消气体校正。

※在最初的 AIR 抽吸时间内 (AIR FLUSH) 取消将会立即退出, 返回基本界面。

此时,BUMP/CAL 的 LED 熄灭。

取消操作不会记录到 SDM-3R 内部存储器。

※如果在气体抽吸过程中进行取消,则会进行 AIR 抽吸(AIR PURGE)。

AIR 抽吸过程中显示"CANCEL", 抽吸结束后显示结果界面。

※通气测试/气体校正的任何 1 项结束后,便显示其结果。

其结果记录到内部存储器。

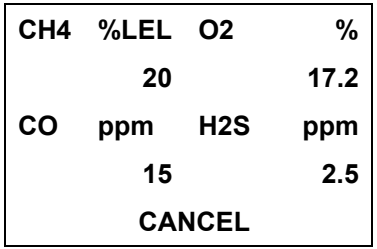

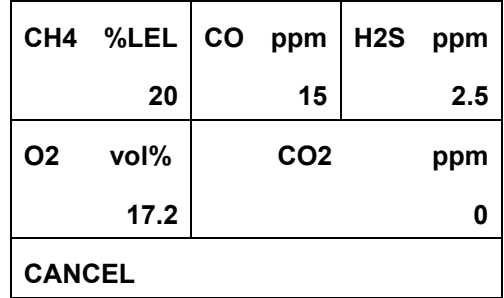

#### ⑦通气测试失败后进行自动气体校正时

·在"AUTO CAL"设置为 ON 时进行。 ※通气测试成功时不进行气体校正。

- ·通气测试失败时,持续抽吸气体直至气体抽吸的总时间达到气体校正时间,进行气体校正。
- ·显示通气测试/气体校正的判定。

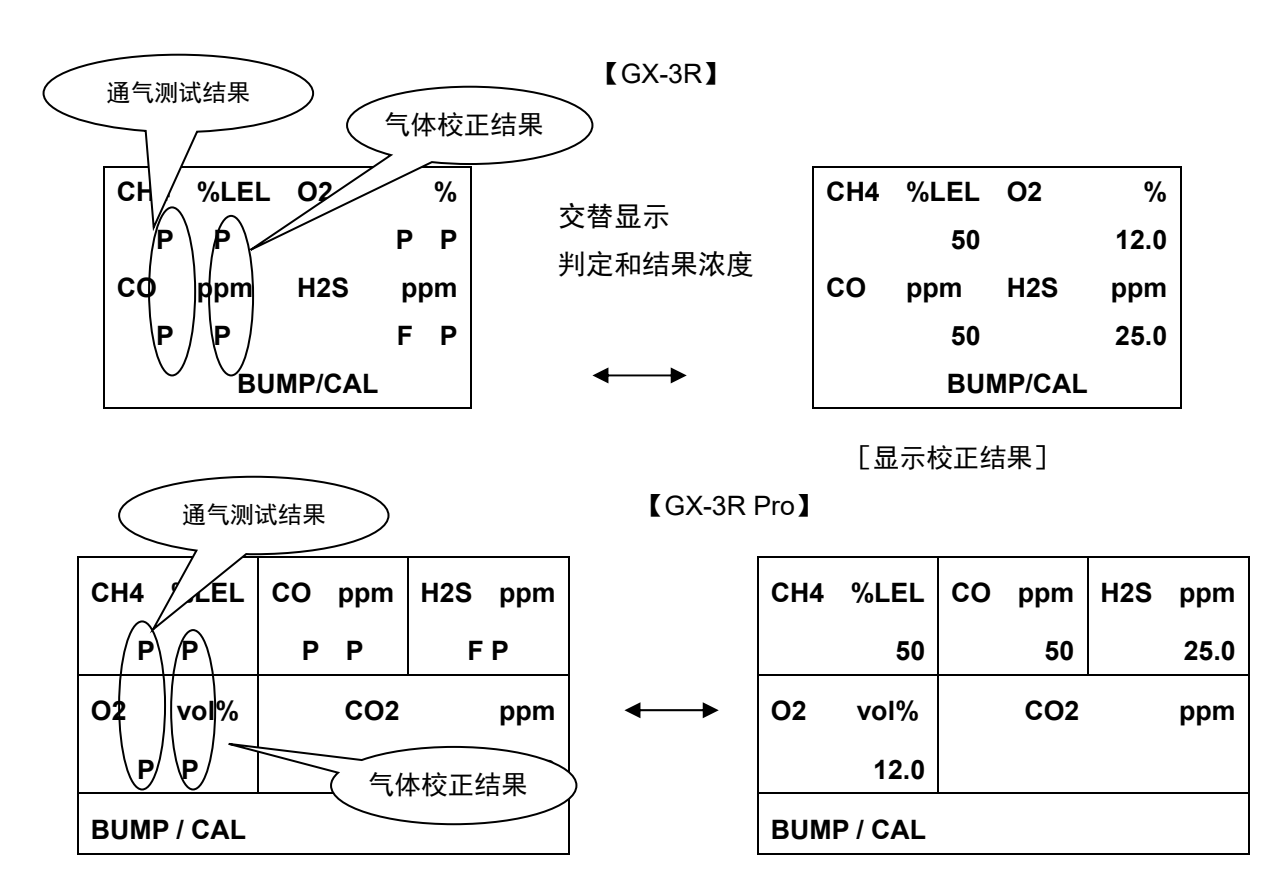

⑧快速通气

- · 在"FAST BUMP"的设置为 ON 时进行。
- ·进行 15 秒气体抽吸,保持泵停止状态 10 秒后进行判定。
- · 在快速通气过程中, 界面右下方显示"F", BUMP LED 的闪烁速度变为 2 倍。

### 8. SM 操作的警报检查

①按下 BUMP+EDIT/ENTER 开关,即开始警报检查。

 ②在 BUMP 设置或 CAL 设置中,"ALARM CHECK"为 ON 时,在通气测试或气体校正后开始警报检查。 ③警报检查过程中,正中的 LED 呈橙色闪烁。

④警报检查结束后显示结果界面,LED 从橙色闪烁变为结果的颜色。

全部成功时,LED 点亮为绿色。

即使只有 1 项失败,LED 也会点亮为红色。

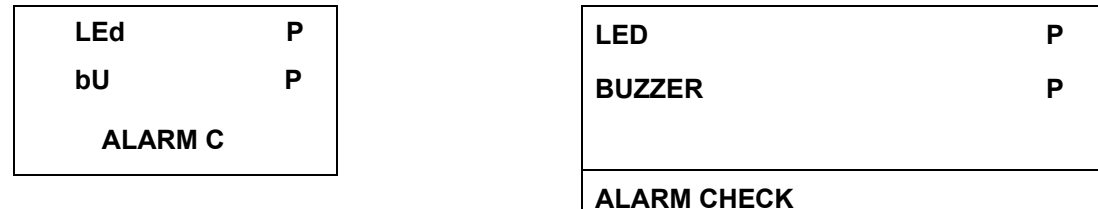

## 9. 更改 SM 操作的设置值

9.1 菜单操作

①在基本界面中按住 EDIT/ENTER 开关 3 秒以上,即显示设置菜单。

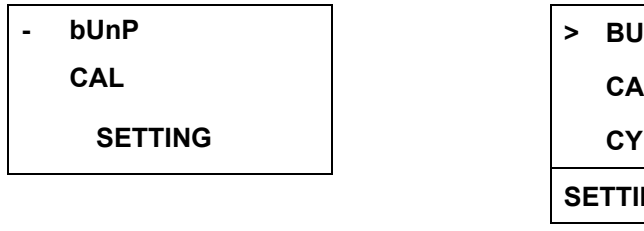

**B CALIBRATION CYLINDER** 

**NG** 

【GX-3R】 【GX-3R Pro】

②使用▲/▼开关选择想要更改设置的项目。按下 ESCAPE 退出菜单。

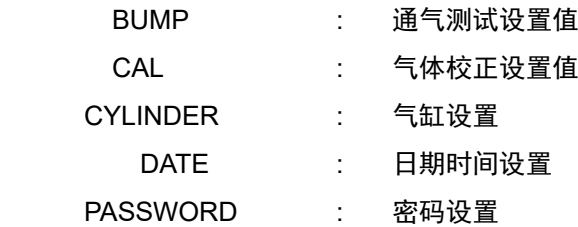

#### 9.2 各项设置内容

【BUMP】 9 种

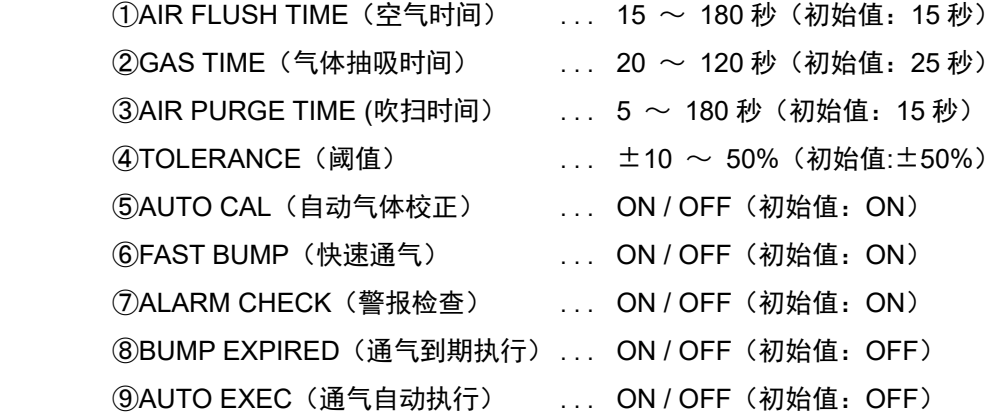

如果 BUMP EXPIRED 为 ON, 连接到通气到期的检测仪时, 将自动开始通气测试。 如果 AUTO EXEC 为 ON, 连接到检测仪时, 将自动开始通气测试。

#### 【CAL】 7 种

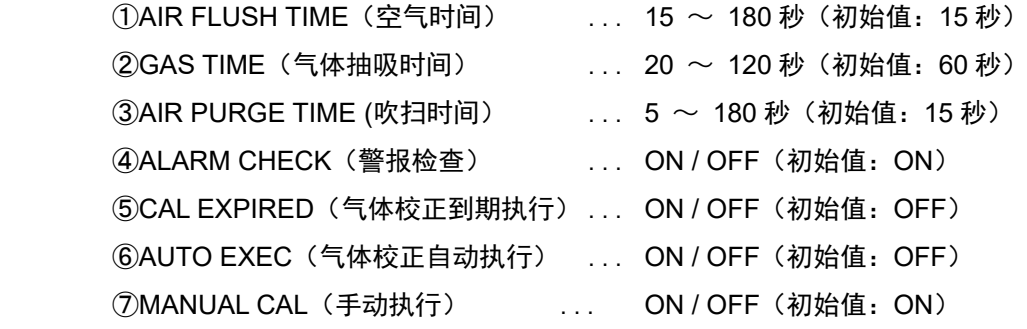

如果 CAL EXPIRED 为 ON, 连接到校正到期的检测仪时, 将自动开始气体校正。 如果 AUTO EXEC 为 ON, 连接到检测仪时, 将自动开始气体校正。 MANUAL CAL 为 OFF 时, 即使按下 CAL 开关, 也不会进行气体校正。此外, BUMP 设置的 "AUTO CAL"变为 OFF,无法更改。

【CYLINDER】 各种气体

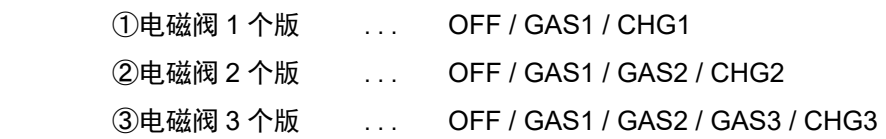

#### 【DATE】

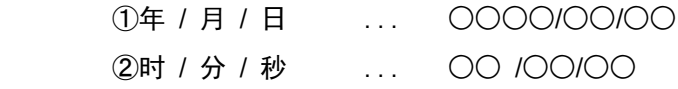

#### 【PASSWORD】

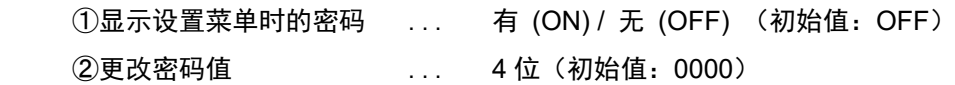

#### 9.3 设置方法

·更改设置时,按下 EDIT/ENTER 开关即变为设置界面。

·各设置界面的操作方法如下所示

#### 【BUMP 设置】

①最初显示"AIR FLUSH TIME"的设置界面。

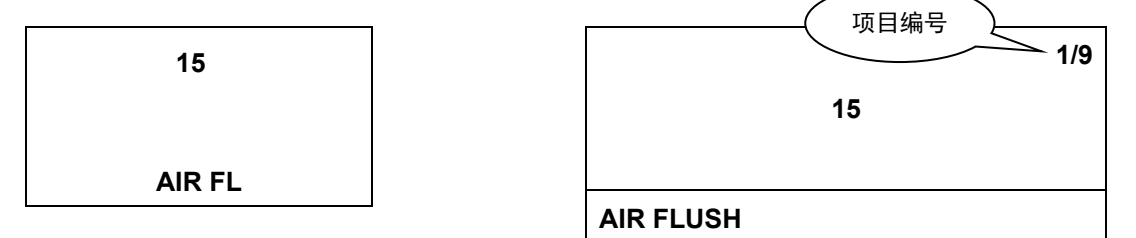

 ②希望更改设置值时,按下 EDIT/ENTER 开关。 数值闪烁,变为可设置状态。

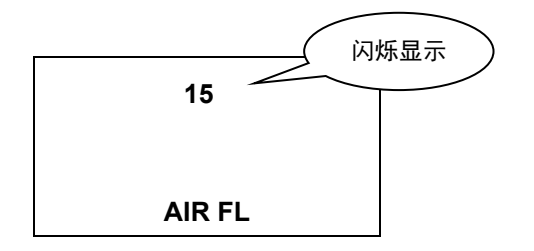

③使用▲/▼开关更改数值。

 ④按下 EDIT/ENTER 开关即确定设置值。 ⑤各项目也按照同样的方法进行设置。 ⑥GX-3R Pro 在右上方显示当前的项目编号。

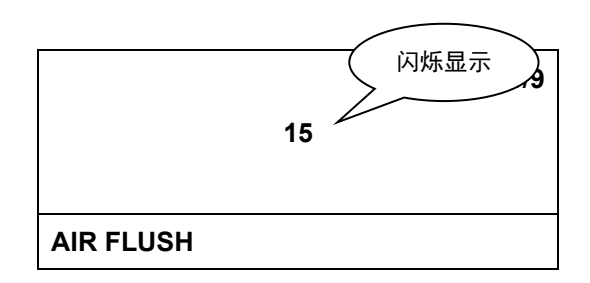

⑦在 9/9 AUTO EXEC(通气自动执行)界面中按下▼开关,即执行设置值的保存处理。

**On AUTO EXE** 

**ON** 

**9/9** 

**AUTO EXEC** 

⑧保存处理过程中显示"DECISION"界面。

⑨结束保存处理后返回 8.1 的菜单界面。

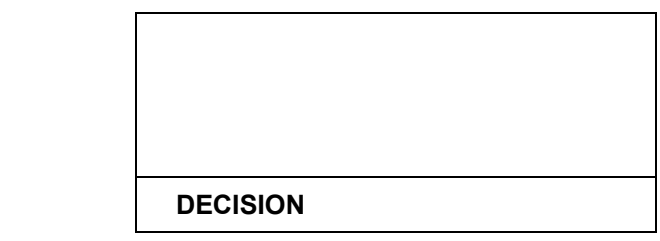

【气体校正设置】

①设置处理与 BUMP 设置相同。

**DECISION** 

②项目有 7 种。

③在 7/7 MANUAL CAL(手动执行)界面中按下▼开关,即执行设置值的保存处理。

#### 【气缸设置】

 ①设置为各传感器供气的气缸编号。气缸设置按照传感器的各种组合实施,并分别保存到 GX-3R/GX-3R Pro 中(最多 10 条)。

②使用 1 个电磁阀时的设置值有 3 种:OFF/GAS1/CHG1

③使用 2 个电磁阀时的设置值有 4 种:OFF/GAS1/GAS2/CHG2

④使用 3 个电磁阀时的设置值有 5 种:OFF/GAS1/GAS2/GAS3/CHG3

⑤关于气缸设置的默认值,GX-3R/GX-3R Pro 设置为日本国内规格时,为 GAS1 分配 CH4、O2、CO,

为 GAS2 分配 H2S,将其他分配到 GAS3。

如为海外规格,为 GAS1 分配 CH4、O2、CO、H2S,将其他分配到 GAS2 和 GAS3。

根据电磁阀数,不存在 GAS2 或 GAS3 的抽吸口时,分配到 CHG○。

 保存设置后,即使连接日本国内规格或海外规格的不同 GX-3R/GX-3R Pro,仍会使用已保存的设置。 ⑥设置为 OFF 时不执行处理。如果是 CO-H2 传感器的 H2 时, 在气缸设置以外的界面中隐藏。

⑦CHG○的气缸数不足时,在执行气体更换并处理时使用。

※基本上不设置 OFF/CHG〇。

 ⑧为 GX-3R Pro 时,按照 CH4→O2→H2S→CO→第 5 种组分(已设置时)的顺序进行设置。 为 GX-3R 时,按照 CH4→O2→H2S→CO 的顺序进行设置。

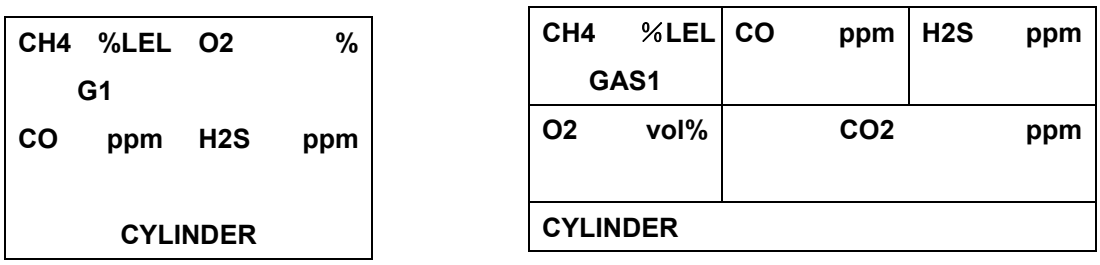

 ⑨有 N2 校正的 CO2 传感器时,第 5 种组分之后为 N2 的设置。N2 在 CO2 之后(编号大于 CO2 的气缸设置) 无法设置。

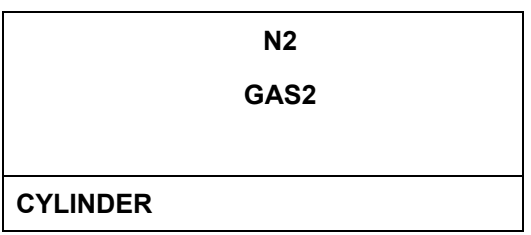

⑩在最后的气体设置界面中按下▼开关,即执行设置值的保存处理。(进行与 BUMP 设置相同的处理)

【日期时间设置】

①设置年/月/日/时/分/秒。

②分成年/月/日设置和时/分/秒设置的项目。

③将"﹥"or"-"对准希望更改设置值的项目,按下 EDIT/ENTER 开关。

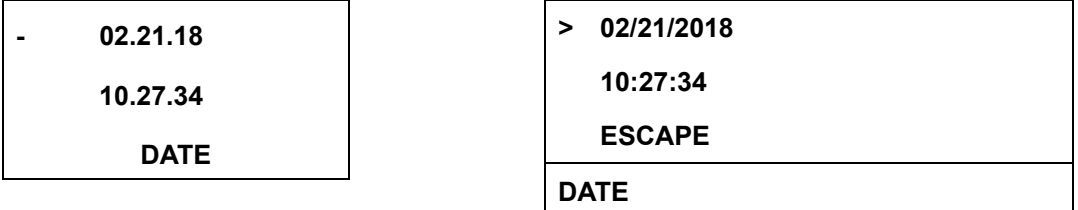

④按照年 → 月 → 日 / 时 → 分 → 秒 的顺序进行设置。 ⑤选择"ESCAPE"项目即返回 8.1 的菜单界面。

#### 【密码设置】

①对进入设置菜单时有/无密码进行设置,并更改密码值。

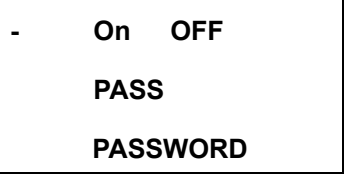

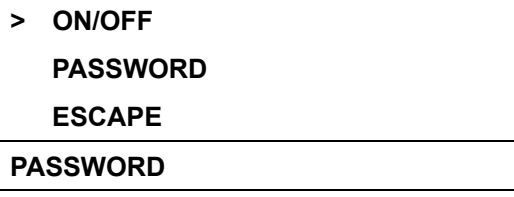

 $Q$ 将" >"or "-"对准希望更改设置值的项目, 按下 EDIT/ENTER 开关。 ③进行 ON/OFF 设置时,使用▲/▼开关进行更改,按下 EDIT/ENTER 开关确定。 ④执行设置值的保存处理(DECISION 显示),返回上述菜单界面。

进行密码数值设置时,从第 4 位(最左侧的数值)进行设置。(第 4→3→2→1 位) 使用▲/▼开关进行更改,按下 EDIT/ENTER 开关移动到下一位。 在第 1 位按下 EDIT/ENTER 开关即确定数值。 执行设置值的保存处理(DECISION 显示),返回上述菜单界面。 选择"ESCAPE"项目即返回 8.1 的菜单界面。

### 10. 将 SM 操作复制到 USB 存储器

10.1 内容

①SDM-3R 可以将通气测试/气体校正/警报检查的结果复制到 USB 存储器。

②根据 SDM-3R 保存的数据量,COPY LED 的颜色显示如下。

・无数据 - - - - - - 熄灭

- ·有数据(低于 80%) : 点亮为绿色
- ·80%以上、低于 100% :点亮为橙色
- · 100% · · · · · · 点亮为红色

③将 USB 存储器插入 SDM-3R 的 USB 存储器插口,COPY LED 闪烁,将其拔下即恢复点亮状态。

#### 10.2 复制操作

①按下"COPY"开关即复制到 USB 存储器。

②复制过程中 COPY LED 点亮为红色,复制结束后恢复原来的 LED 显示状态。

③如果 USB 存储器的可用容量不足以复制需保存的数据,将不会执行复制操作。

※如有以下情况,按下 COPY 开关即执行 SDM-3R 的 USB 设备初始化。

初始化过程中 COPY LED 点亮为橙色。

·插入 USB 存储器也无法识别时。(COPY LED 不闪烁)

·数据复制无法结束时。(COPY LED 一直点亮为红色时)

※不可使用 HUB 内置型 USB 存储器。

④按住 CAL.+COPY 开关 3 秒以上,将删除 SDM-3R 的所有内部数据。

⑤删除后 COPY LED 熄灭。

 ⑥数据清除及数据的复制操作仅限在基本界面和结果界面内可以进行。 ⑦记录数据作为文本文件保存到 ROOT 的 DAT 文件夹下。

 ※ 文件名→ SDM3RTEST0000003180111.TXT ————————————————————<br>单元型号 序列号 日期

 ⑧同时测量 5 种组分,因此结果数据最多也是 5 种组分。 ⑨即便传感器的气缸设置编号不同,结果也存储为 1 条数据。 10.3 记录数据

【通气测试】

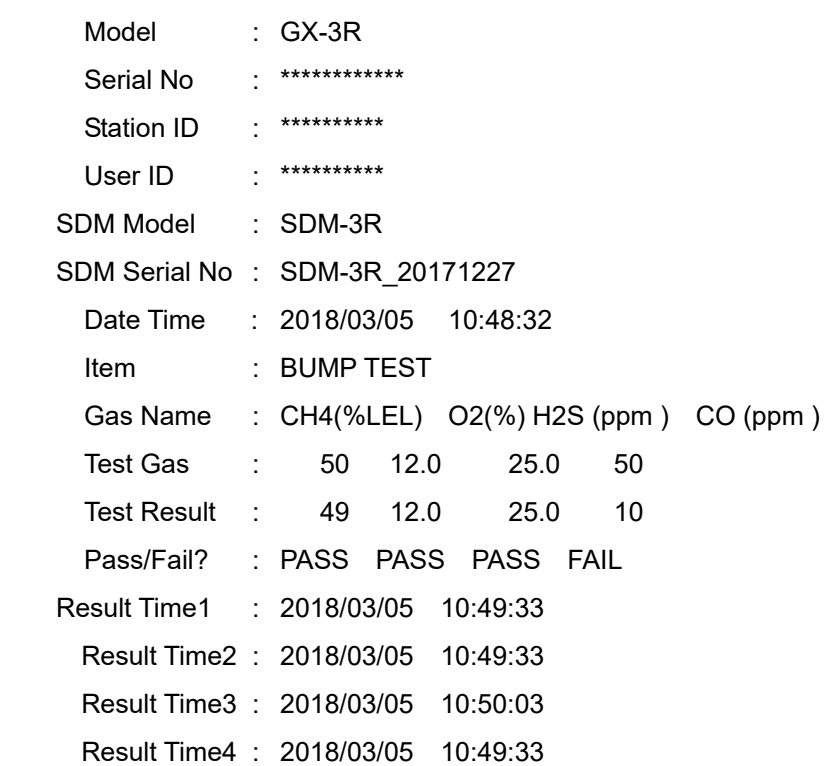

#### 【气体校正】

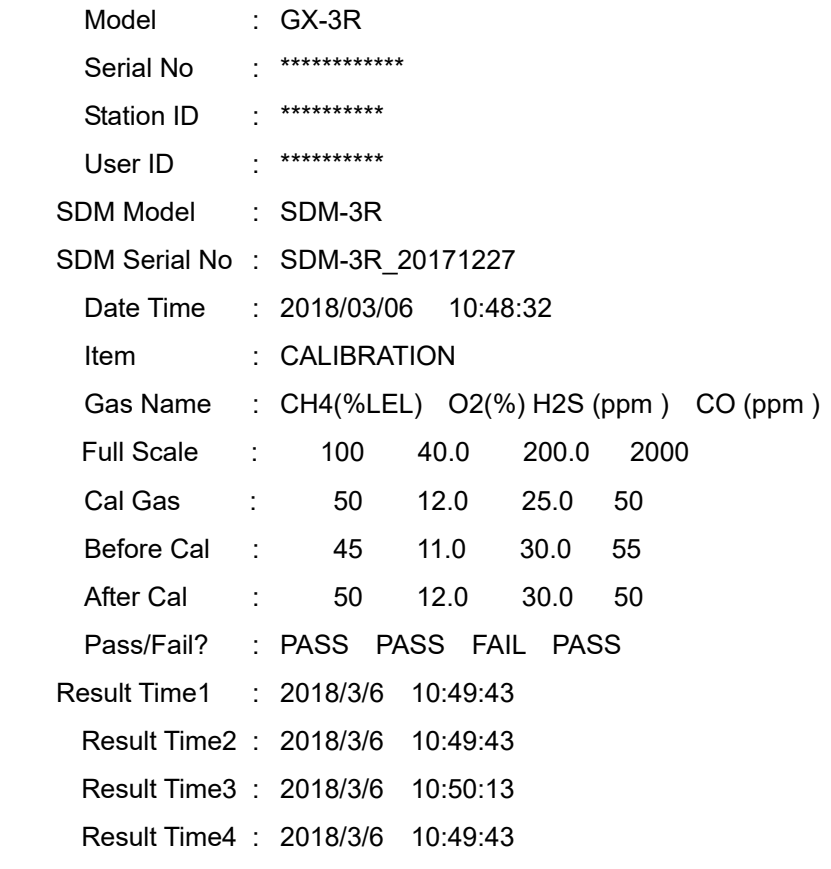

#### 【警报检查】

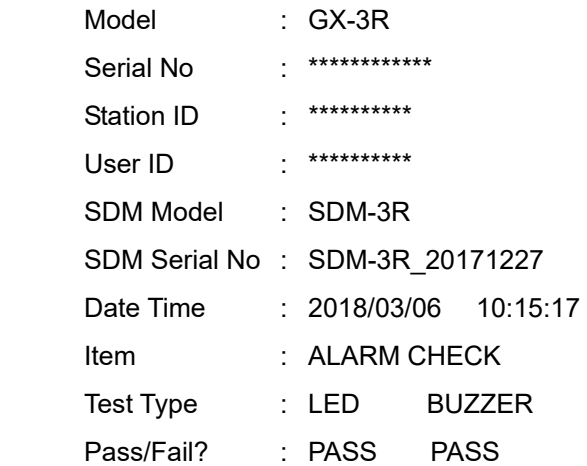

## 11. 下载 SM 操作的数据记录器

①已连接 GX-3R/GX-3R Pro, USB 存储器处于插入状态时,按下 COPY 开关, COPY LED 点亮为红色。在此状态 下再按住 COPY 开关, 将会下载数据记录器。

- ②在下载数据记录器的过程中,GX-3R/GX-3R Pro 的 LCD 显示"DOWNLOAD",COPY LED 呈橙色闪烁。下载结 束后恢复原来的 LCD 显示和 LED 显示状态。
- ③在下载数据记录器的过程中,按住 COPY 开关,将会取消下载。
- ④数据记录器的下载操作仅限在基本界面和结果界面内可以进行。
- ⑤数据记录器作为二进制文件保存在 ROOT 的 DAT 文件夹下。
	- ※ 文件名→ GX-3RPro860010016RK.DAT
		- 检测仪型号 检测仪序列号

## 12. DM 运行步骤

①启动对接站软件。

②将 SDM-3R 的电源转到 ON 后, SDM-3R 图标将添加到电脑界面。

③按照将 SDM-3R 电源转到 ON 的顺序,分配 SDM 编号。

④放上 GX-3R/GX-3R Pro,将 GX-3R/GX-3R Pro 的电源转到 ON 后,开始与 SDM-3R 通信。 ⑤GX-3R/GX-3R Pro 的 LCD 上显示"TRANSMIT"。

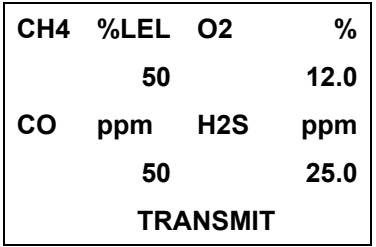

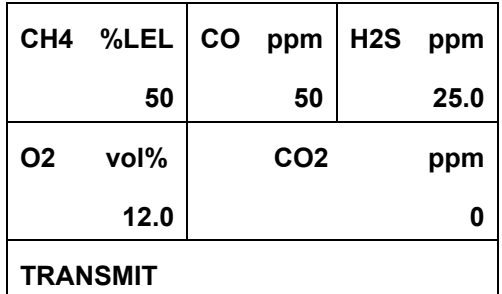

⑥通信开始后,"CHARGE"LED 呈绿色闪烁。

⑦开始从 GX-3R/GX-3R Pro 向 SDM-3R 下载仪器信息。

⑧下载过程中,SDM-3R 的"BUMP"、"CAL"LED 呈橙色闪烁。

⑨下载结束后,SDM-3R 的"BUMP"、"CAL"LED 点亮为橙色。

⑩下载结束后,界面上的图标"ダウンロード中"(正在下载)消失。

⑪在 SDM-3R 的图标上添加 GX-3R/GX-3R Pro 图标。

⑫通过对接站软件执行通气测试/气体校正/警报检查及下载数据记录器操作。

## 13. LED 显示一览

### BUMP LED / CAL LED / ALARM LED

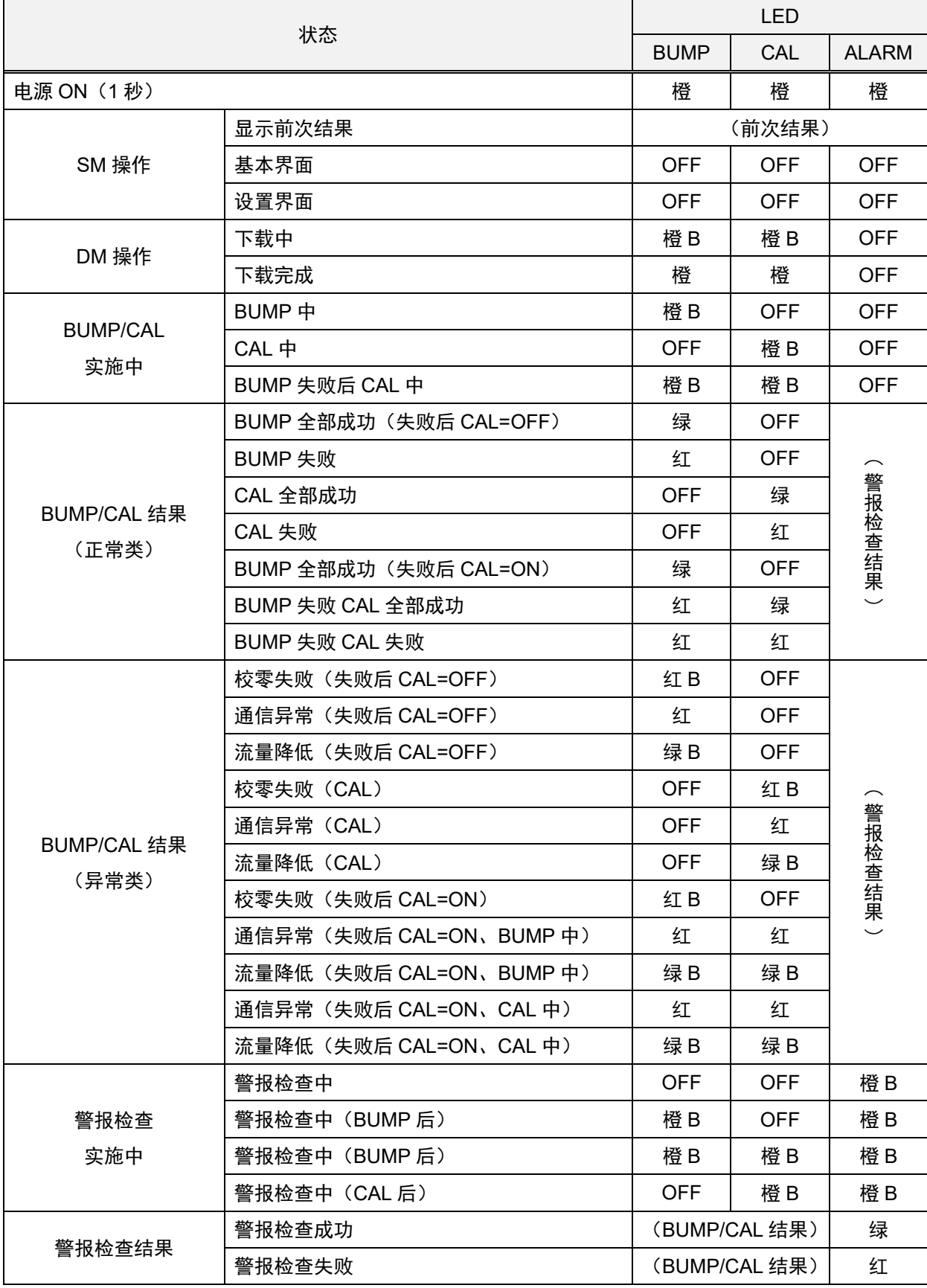

※快速通气时,BUMP LED/CAL LED 的闪烁变快

#### COPY LED

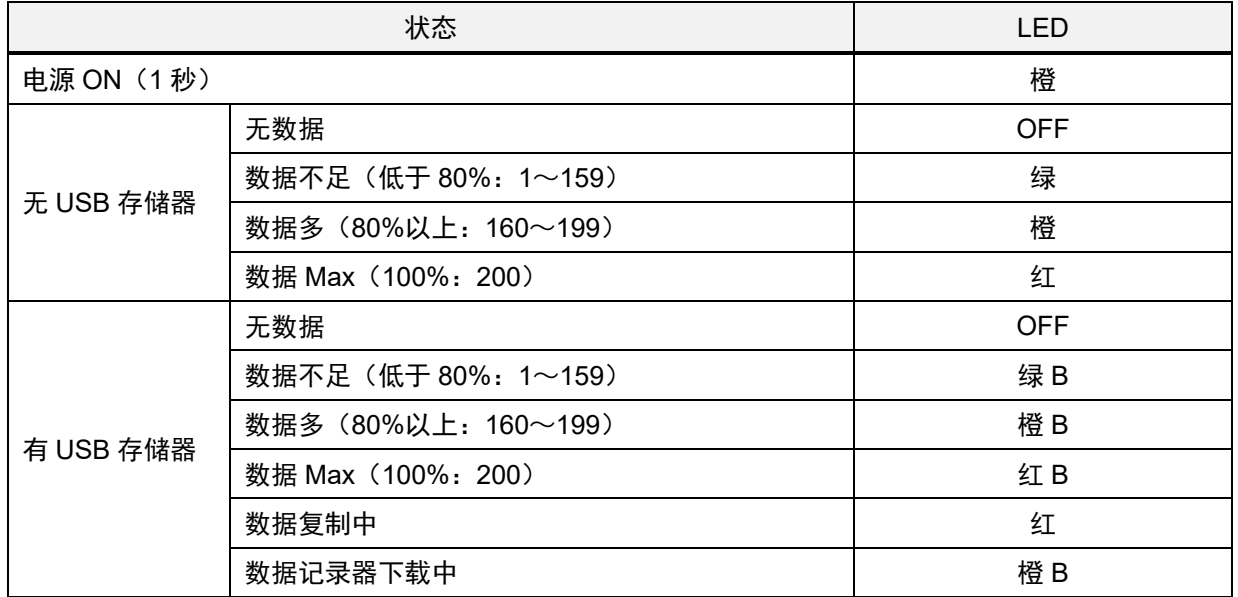

#### POWER LED

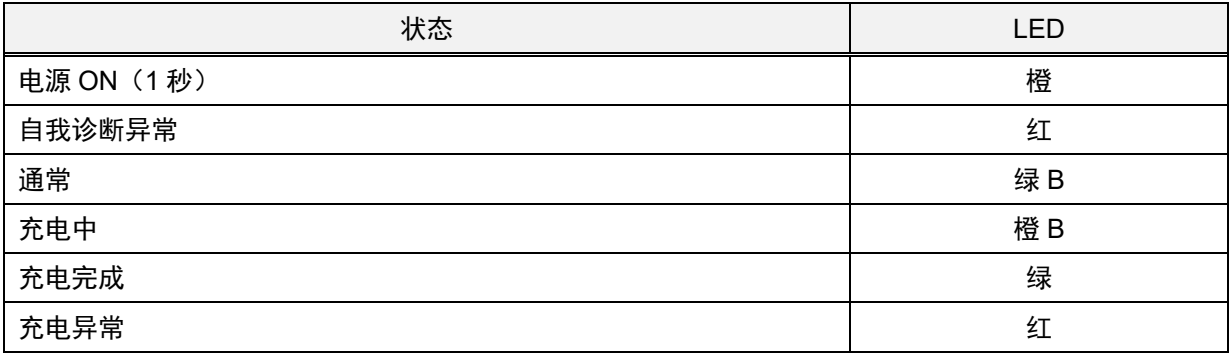

B...闪烁

## 14. 故障排除

关于故障排除,本章节并未罗列全部故障原因。本章节简单描述了有助于查明常见故障原因的内容。请结合检测仪 (GX-3R 或 GX-3R Pro)的使用说明书进行确认。

如果您对本章节所述的故障表现采取相应措施但仍未能恢复,请联系经销商或就近的本公司销售网点。

#### 14.1 仪器的异常

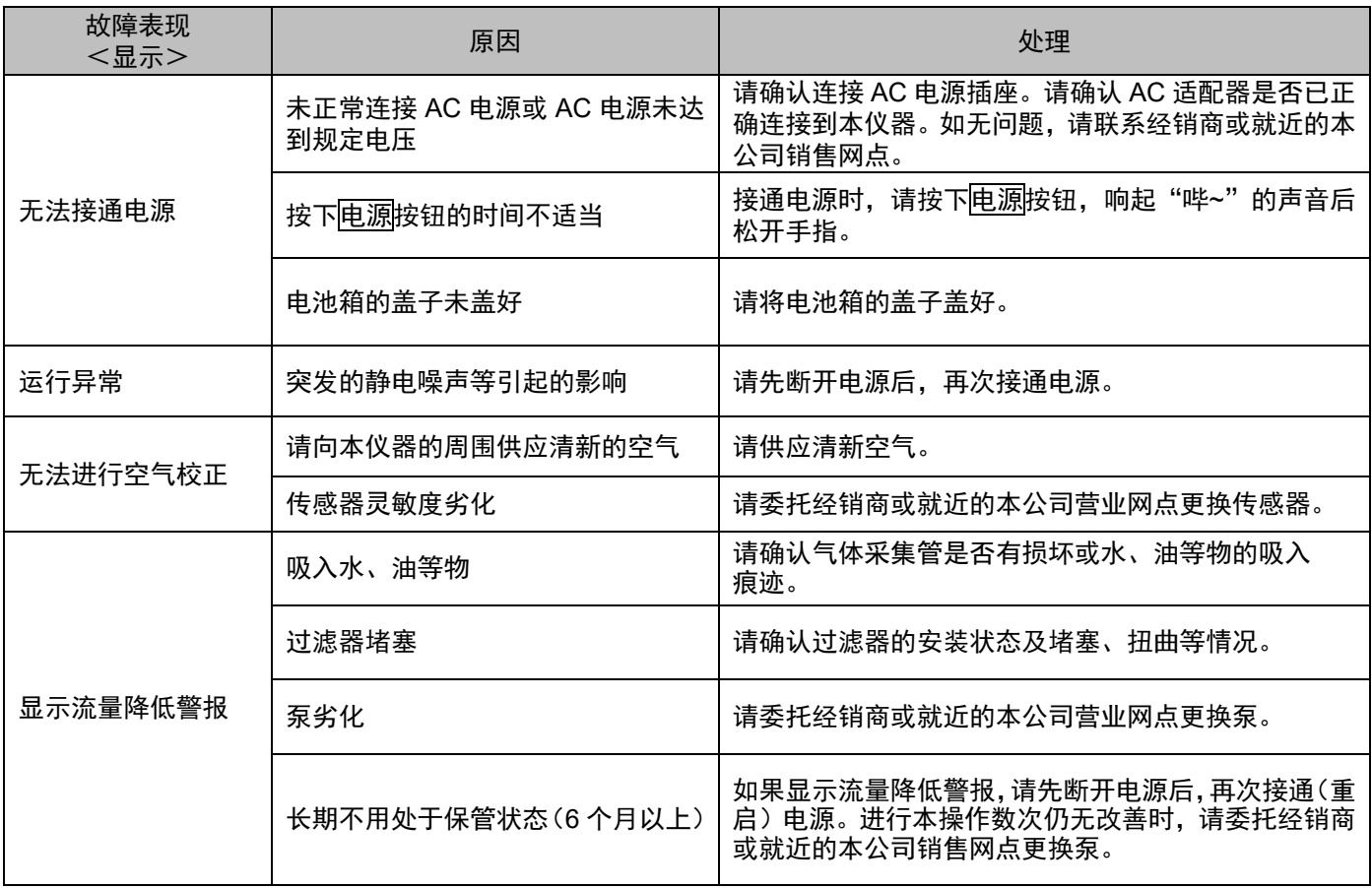

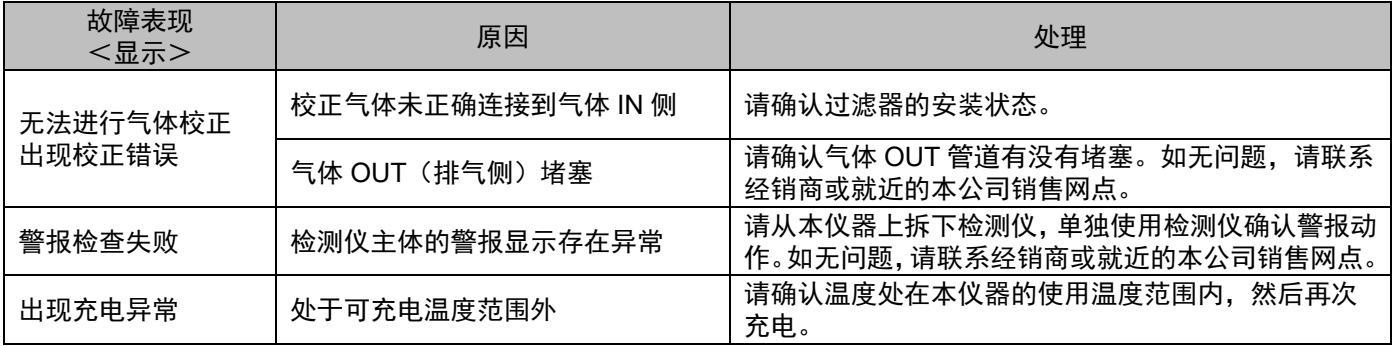

修订记录

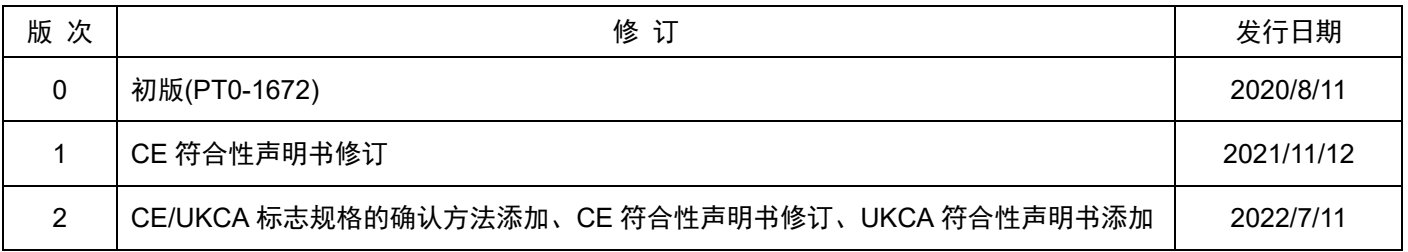

## **EU-Declaration of Conformity**  $\epsilon$ Document No.: 320CE22048

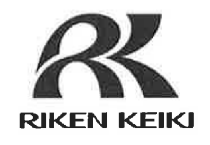

RIKEN KEIKI Co., Ltd. 2-7-6, Azusawa, Itabashi-ku, Tokyo, 174-8744 Japan We, declare under our sole responsibility that the following product conforms to all the relevant provisions.

> Product Name: Docking Station Model: SDM-3R

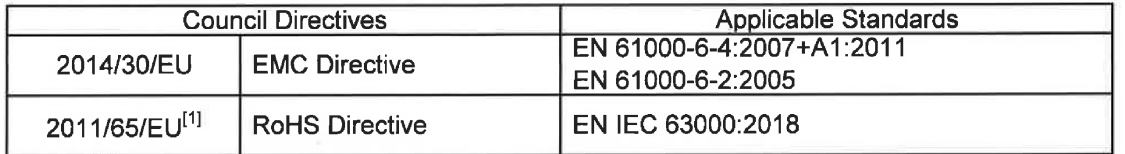

<sup>[1]</sup>Including substances added by Commission Delegated Directive (EU) 2015/863

Place: Tokyo, Japan

Date: Jun. 29, 2022

I Talkedoa

Takakura Toshiyuki General manager Quality Control Center

# **UK**  $\blacksquare$

## **UK-Declaration of Conformity**

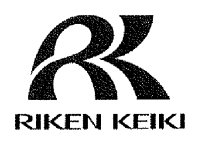

Document No.: 320UK22018

RIKEN KEIKI Co., Ltd. 2-7-6, Azusawa, Itabashi-ku, Tokyo, 174-8744 Japan We. declare under our sole responsibility that the following product conforms to all the relevant provisions.

> Product Name: Docking Station Model: SDM-3R

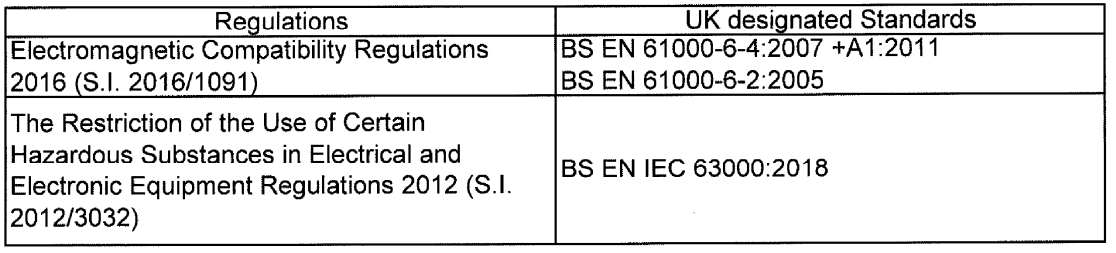

Place: Tokyo, Japan

Date: May. 27, 2022

F. Ledisland

Takakura Toshiyuki General manager Quality Control Center